## **Deelnemen aan de webinar**

1. Klik op de link die je van Tabor hebt gekregen. Je krijgt volgend scherm te zien:

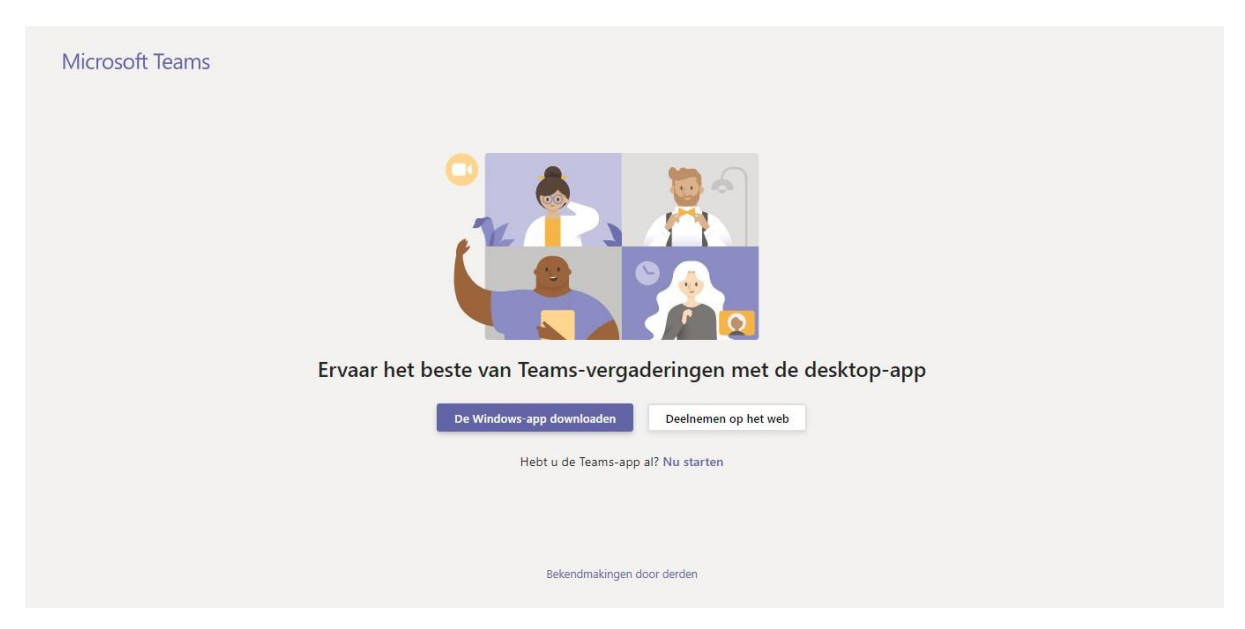

2. Je kan de teams-app downloaden of je kan deelnemen op het web. Is teams reeds geïnstalleerd op jouw computer, dan kan je klikken op 'nu starten'. Wens je deel te nemen via het web, dan kan je klikken op 'Deelnemen op het web'. Je krijgt onderstaand scherm te zien. Vul jouw naam in. Schakel zeker de video uit. Jij zal de presentator en de presentatie te zien krijgen op jouw scherm, zodra de webinar is gestart.

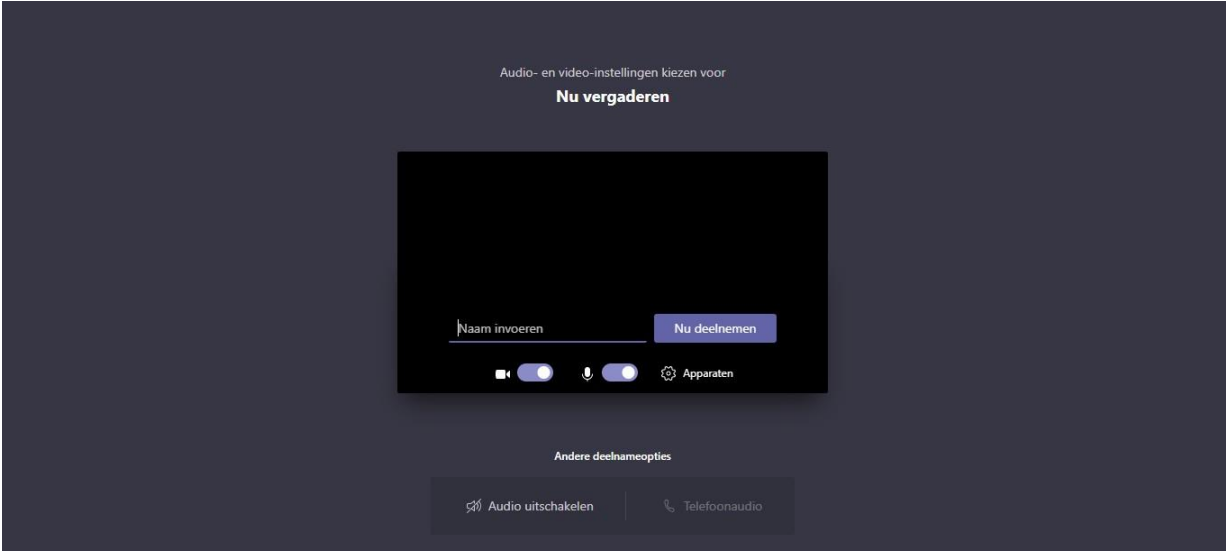

3. Je zal even moeten wachten op goedkeuring van Tabor om te kunnen deelnemen aan de webinar.

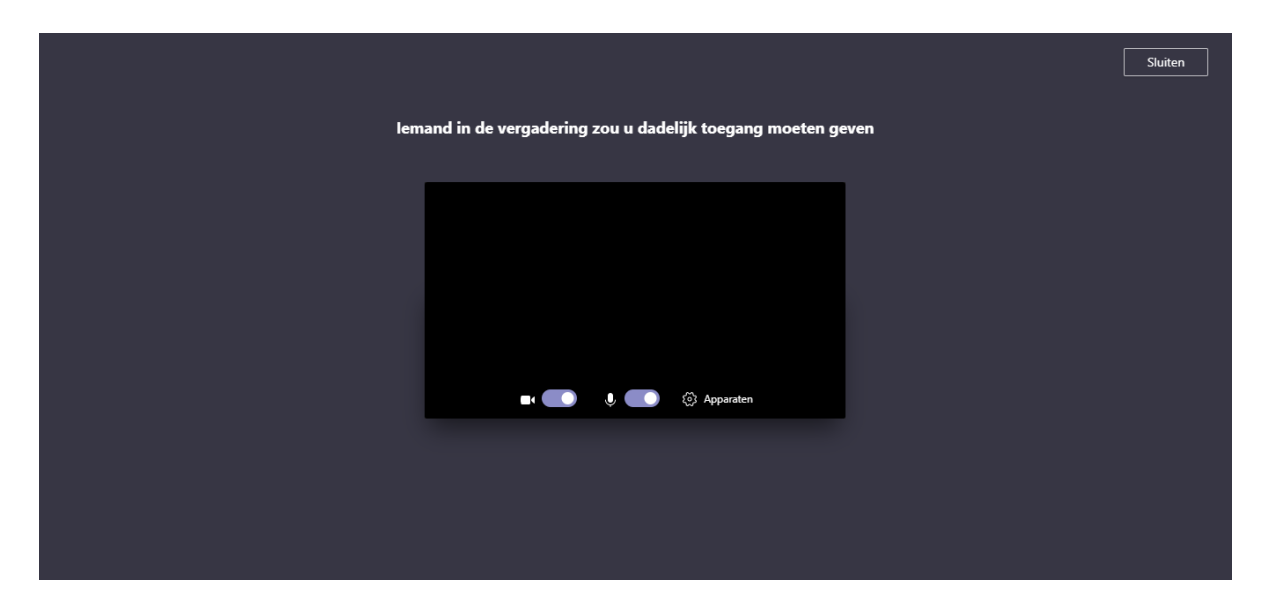

We stellen deze webinar een half uur voor aanvang open. Mensen die geen ervaring hebben met Teams, kunnen zo samen met Jan Velghe alle functionaliteiten testen. Maak van dat half uur gebruik zodat we tijdig kunnen starten zonder technische problemen. Je kan tijdens dat half uur bellen naar Jan zijn gsm: 0470 20 17 16.